# Kerpoof Website Review<sup>∗</sup>

## Bridget Nash

This work is produced by The Connexions Project and licensed under the Creative Commons Attribution License †

#### Abstract

A review of the Kerpoof website. Use the website in the classroom to make movies, stories, drawings and pictures. The website also offers lesson plans to teachers.

### 1 Kerpoof

http://www.kerpoof.com/<sup>1</sup>

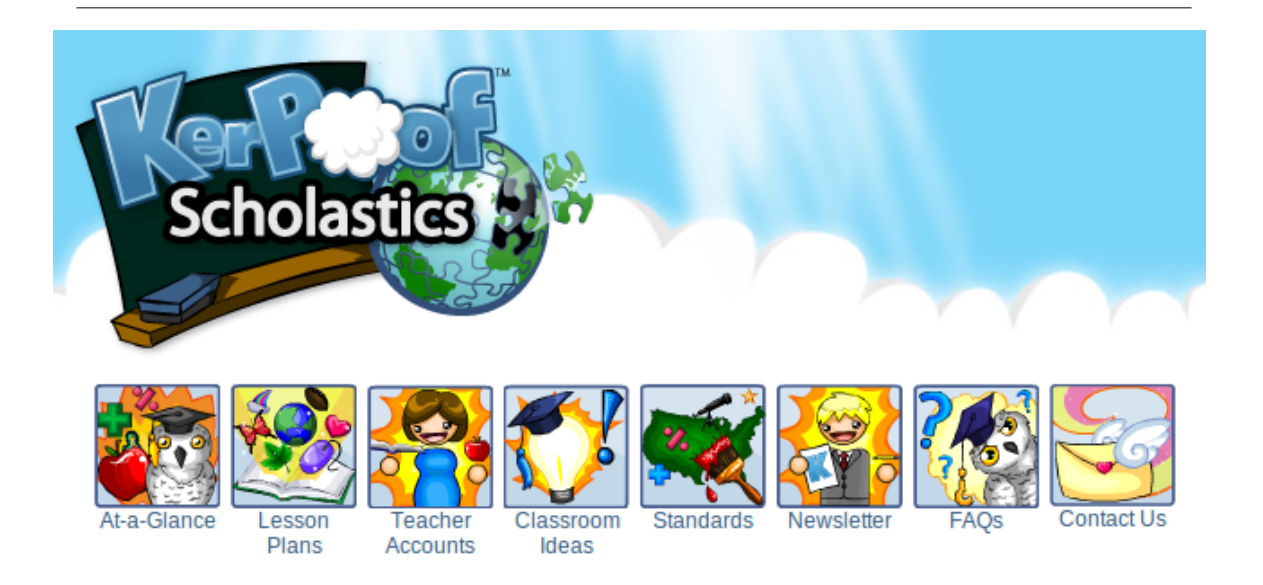

Figure 1

<sup>∗</sup>Version 1.2: Nov 17, 2010 3:37 am -0600

 $^\dagger$ http://creativecommons.org/licenses/by/3.0/

<sup>1</sup>http://www.kerpoof.com/

#### 1.1 What is Kerpoof ?

Kerpoof is a FREE Multimedia site that makes education fun for learners. It is used by middle and elementary school teachers as a tool to enrich their lesson plans.

With this tool you can make a movie, story, a drawing and a picture.

The subjects Kerpoof offers lesson plans on are: Art, Math and Science, Language Arts and Social Studies.

# **Math and Science**

- The Planets (grades 3-6) (PDF)
- Programming Wizards (grades 5-8)
	- o Presentation (Powerpoint)
	- o Lesson Plan (PDF)
- Movie Math Madness (grades 3-5) (PDF)
- Life Cycle of a Butterfly (PDF)
- Nocturnal vs. Diurnal Animals (grades 4-6) (PDF)
- Celebrate the Seasons (pre-K grade 2)
	- Lesson Plan (PDF)
	- Color the Seasons (PDF)
	- Write about the Seasons (PDF)

Figure 2

#### 1.1.1 About the website

When a teacher has registered they are able to create class lists, do administrative tasks and control collaborative activities. If you have completed a story on Kerpoof you are encouraged to share your lesson on the site for other teachers to use.

The basic features on Kerpoof are free, if you want to use more advanced features such as a message board or a chat function then you would have to pay into your teachers account.

#### 1.1.1.1 Classroom applications:

On the site there is an entire forum dedicated to ideas of how to use Kerpoof in the classroom.

Barriers: Every learner will have to have access to the site if you want to use it in class. But the entire class can log onto the site at the same time under one user name.

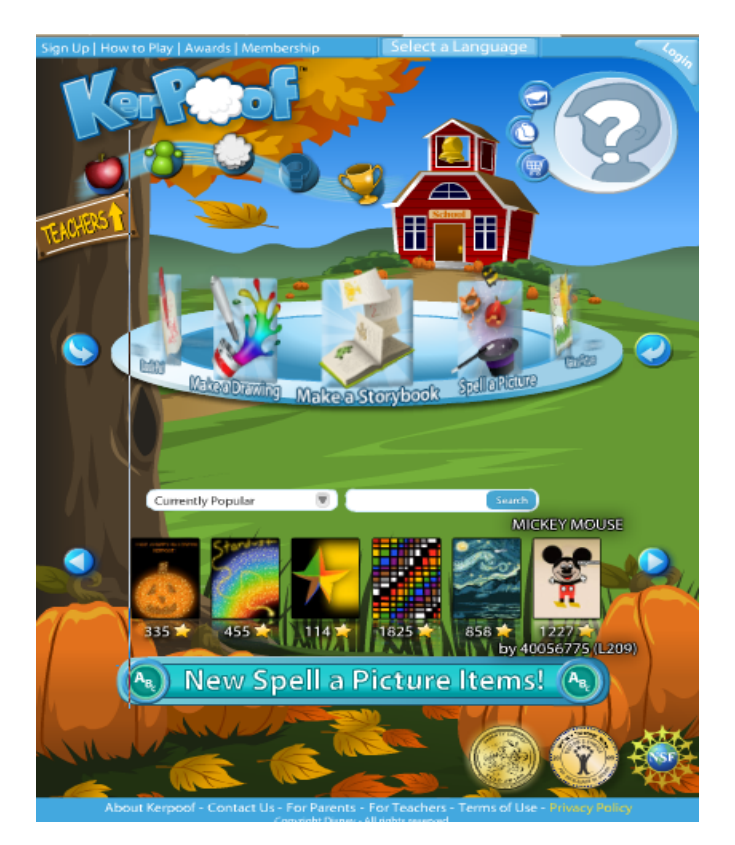

Figure 3

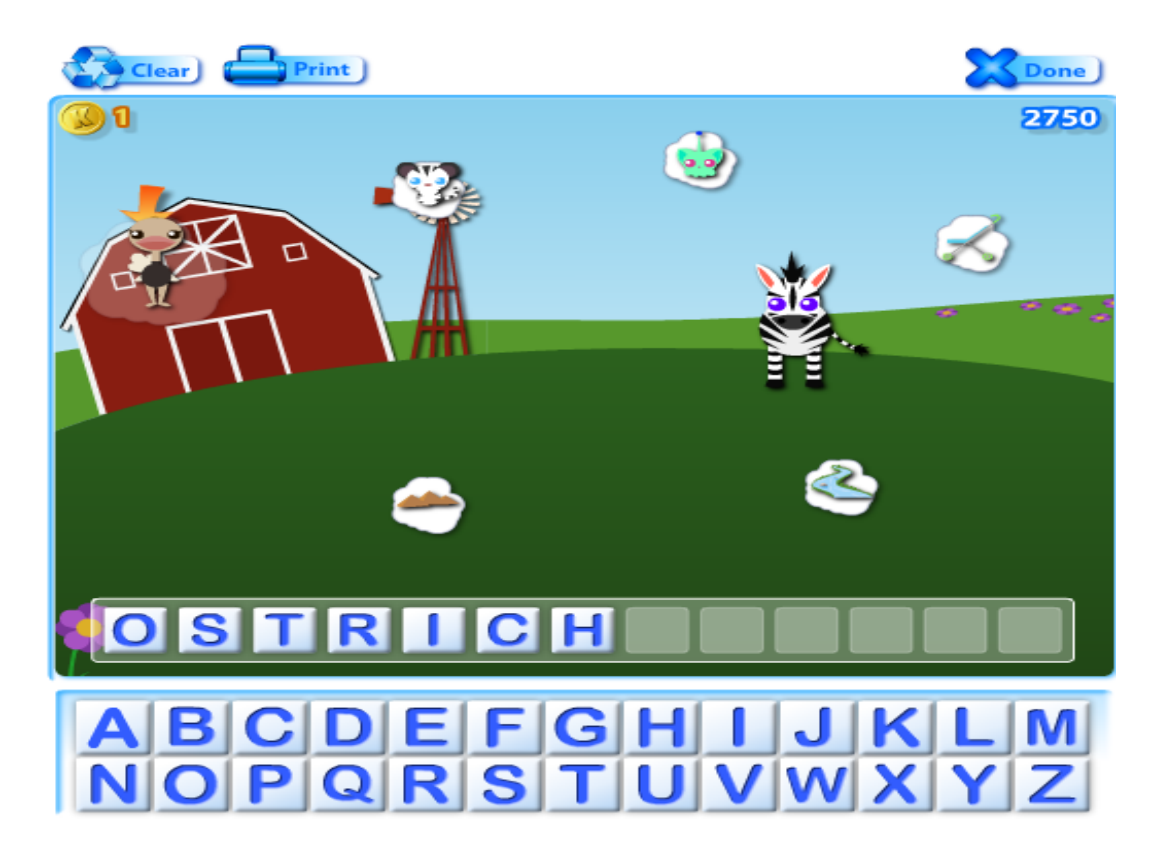

Figure 4

#### 1.1.1.1.1 Teacher testimonials:

Last year, I explored Kerpoof<sup>2</sup> with my students. As the year wraps up, I wanted to revisit the site. This year, I signed up for a teacher account and I'm learning how that can help me in the classroom.I found this link to create teacher accounts<sup>3</sup> , signed up, and was ready to run in short order. It was very easy to create a class id and add student ids within the account. A really nice feature is the ability to print login cards. It lists the web site address (www.kerpoof.com/student<sup>4</sup>), student nickname, student password, and class id all in one convenient card.

The students had no trouble signing in. At this point, I have the Group Chat and the Group Message Board turned off. After working with the students on the website this week, I now realise I will have to turn on the Group Message Board in order to post drawings and comment on projects within the class. I will try this program again with the message boards, to see if we can privately post our drawings and leave comments for each other. The message board is moderated on the teacher side, so it will give us a safe place to practice appropriate messages.I continue to be happy with this program and look forward to generating more project ideas in the 2009-2010 school year. http://njtechteacher.blogspot.com/2009/06/kerpoof- update.html<sup>5</sup>

<sup>2</sup>http://www.kerpoof.com/

 $3$ http://www.kerpoof.com/teach?c=accounts

<sup>4</sup>http://www.kerpoof.com/student

<sup>5</sup>http://njtechteacher.blogspot.com/2009/06/kerpoof- update.html

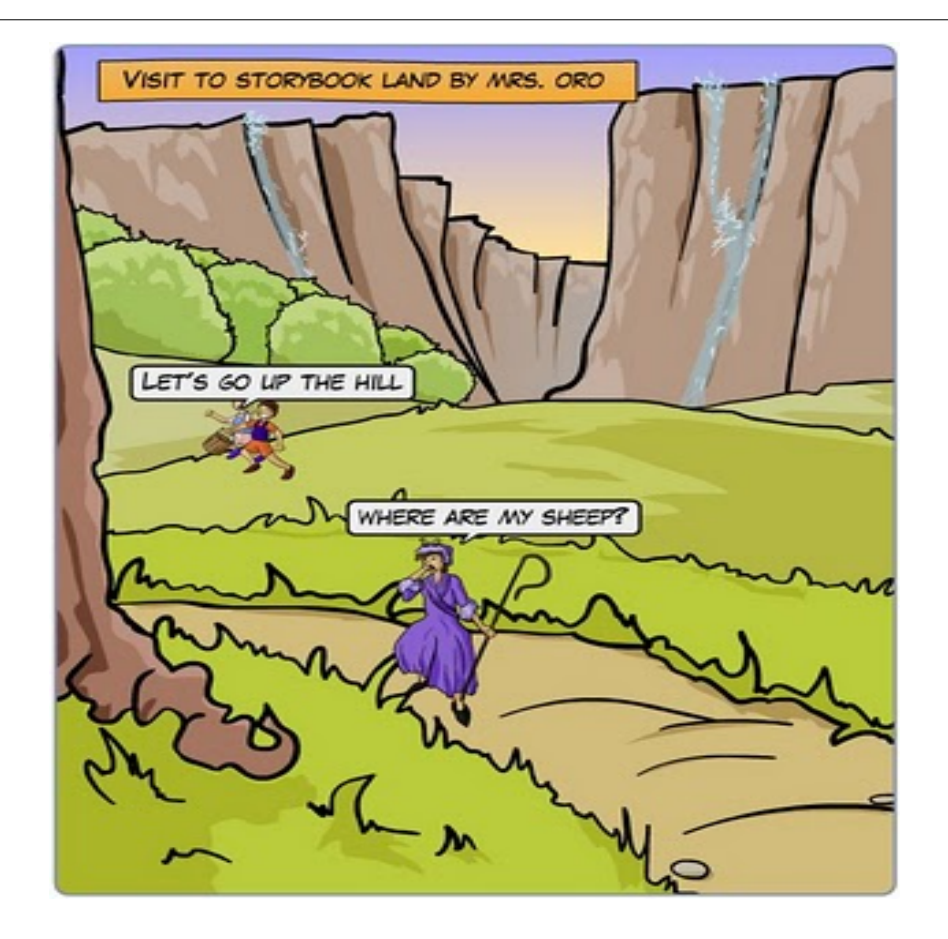

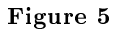

The link below is a presentation video created by a teacher with an easy to follow explanation of how to use Kerpoof and the benefits of using the website.

http://digitalteaching4learning.blogspot.com/2008/11/kerpoof-in- classroom.html<sup>6</sup>

 $^6$ http://digitalteaching4learning.blogspot.com/2008/11/kerpoof-in-classroom.html